## **Erledigt** Lilu/WhateverGreen and Ozmosis - Graphics in Mojave

Beitrag von "colourofsound" vom 14. August 2019, 20:38

Sweet; thats worked. SMBIOS is now reading as expected - and the OS is running a damn sight quicker too. Crazy.

However - preview issue still a problem. Lili and WEG not loaded.

What injection should I have in Defaults? Currently all are disabled except nVidia injection.

EDIT: Google 'rough-guide-fix-for-finder-preview-not-working-on-mojave-10-14' and you should come across a popular website about x86 Macs by Tony. This fix worked for me. From the page:

1. In the Finder, press Command-Shift-G and enter this to go to find the file:

/System/Library/PrivateFrameworks/AppleVPA.framework/Versions/A/Resources/Info.plist

- 2. Copy this file and save it somewhere for restoration purposes later if needed.
- 3. Open the original file in its original location with eg TextWrangler or BBEDit.

(NOTE: the AppStore version of TextWrangler will not allow this, see above).

- 4. In that file, find your used <u>Mac Board ID</u>. If you do not know it, here's how to do that:
  - start Clover Configurator (available above under Downloads->Community Software),
  - mount your EFI Partition under Tools Mount EFI (probably something like EFI on APFS Container).
  - then choose "Open..." and pick the config.plist in the EFI/CLOVER/ folder,
  - choose SMBIOS and look at the "Board-ID" entry.

(In the case of the 14,2 definition it's Mac-27ADBB7B4CEE8E61).

| 5. Once you have    | e found that | entry in the | Info.plist file, | (in my | case it w | as in | line : | 76) |
|---------------------|--------------|--------------|------------------|--------|-----------|-------|--------|-----|
| it will look like t | his:         |              |                  |        |           |       |        |     |

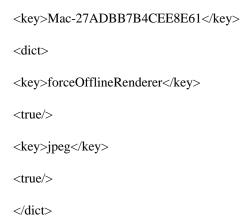

- 6. DELETE this section.
- 7. SAVE.
- 8. Restart.